# **100% Money Back**

**Vendor:**Microsoft

**Exam Code:**MB-330

**Exam Name:**Microsoft Dynamics 365 Supply Chain Management

**Version:**Demo

# **QUESTION 1**

A company runs out of inventory in warehouse 22 but has overstock in warehouse 11. The warehouses are linked to the same site.

The inventory must be moved from warehouse 11 to warehouse 22. The company must retain ownership of the inventory financially and be able to generate reports as to where the inventory value resides at all times.

You need to create an order to move the stock.

What should you do?

A. Create a transfer order from the transit warehouse to warehouse 22.

B. Create a transfer order from warehouse 11 to the transit warehouse.

C. Create a transfer order from warehouse 11 to warehouse 22.

D. Create a sales order for warehouse 11 and a purchase order for warehouse 22.

Correct Answer: C

# **QUESTION 2**

### DRAG DROP

A company uses Dynamics 365 Supply Chain Management.

The company needs to maintain item bar codes.

You need to set up bar codes for the items.

Which option should you use for each requirement? To answer, drag the appropriate options to the correct requirements. Each option may be used once, more than once, or not at all. You may need to drag the split bar between panes or

scroll to view content.

NOTE: Each correct selection is worth one point.

Select and Place:

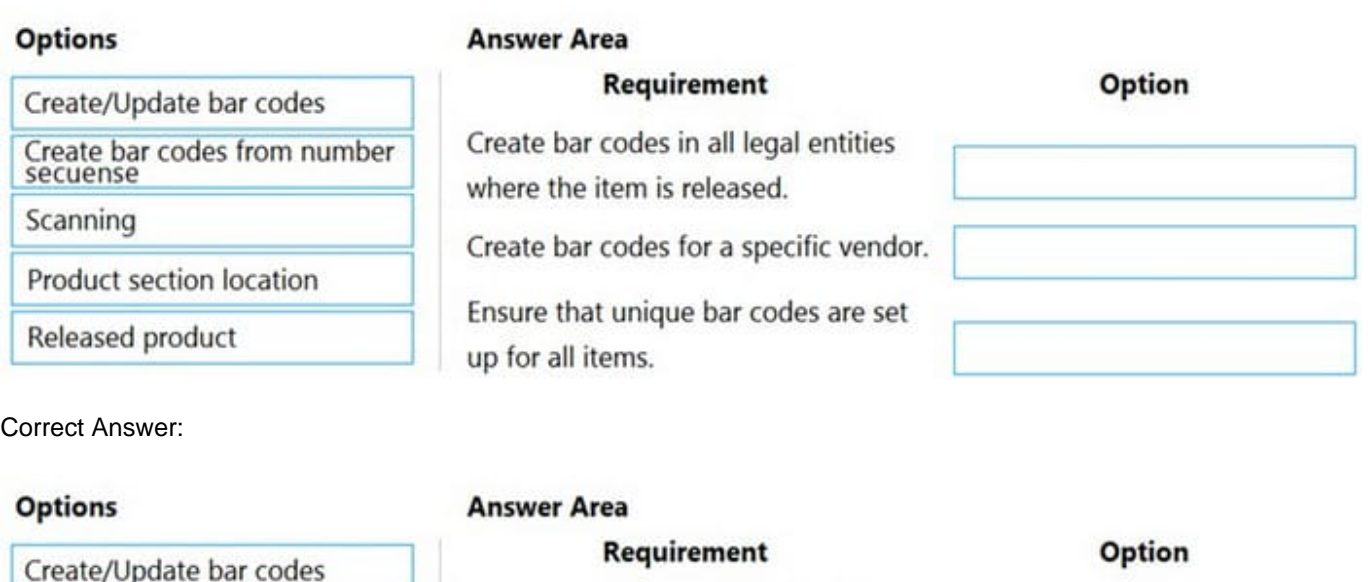

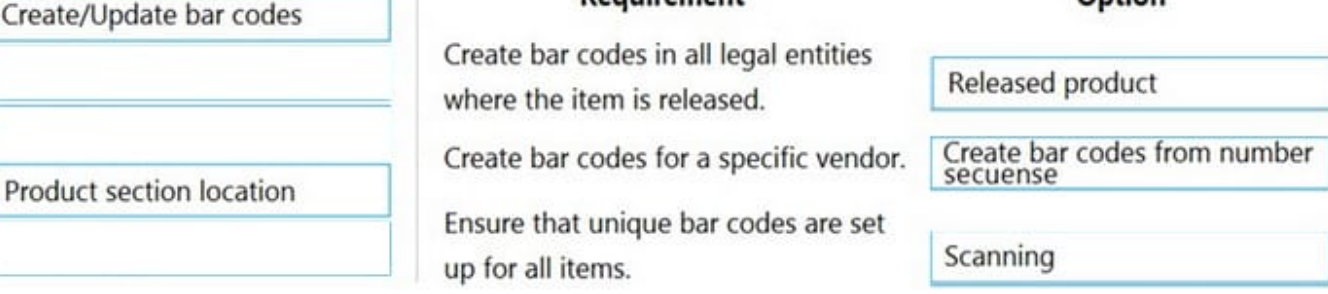

Reference: https://docs.microsoft.com/en-us/dynamicsax-2012/appuser-itpro/use-bar-codes-in-warehouse-operations

# **QUESTION 3**

A company uses the nonconformance functionality in Dynamics 365 Supply Chain Management. When a manufactured part fails a quality test, a quality clerk creates a nonconformance. You determine that additional items are needed to

correct the issue.

You must record the additional items for the nonconformance.

What should you do?

- A. Reject the nonconformance and add the items to the quality order.
- B. Reject the nonconformance and add a related operation.
- C. Approve the nonconformance and add the items to the quality order.
- D. Approve the nonconformance and add a related operation.

Correct Answer: D

Add items to an operation

To add items to an operation, follow these steps.

1.

Go to Inventory management > Periodic tasks > Quality management > Non conformances.

2.

 In the list, select the nonconformance that you want to update. Note: You can add or update operations only for nonconformances that are approved.

3.

On the Action Pane, select Related operations.

4.

On the Related operations page, select the operation that you want to add items to.

5.

On the Action Pane, select Items.

6.

 On the Related operations page, on the Action pane, select New to add a row to the grid. Then set the following fields for new row:

Item number ?Select the product that will be consumed as part of the selected operation. Quantity ?Enter the number of items that will be consumed.

7.

Repeat the previous step for each additional item that you must add.

8.

Close the pages.

Reference: https://docs.microsoft.com/en-us/dynamics365/supply- chain/inventory/tasks/create-process- nonconformance

# **QUESTION 4**

You need to address the inventory cost requirements.

What are two possible ways to achieve the goal? Each answer represents a complete solution.

NOTE Each correct selection is worth one point

A. Set up a costing sheet

- B. Set up commodity pricing.
- C. Use FIFO with marking.
- D. Create a costing version.

E. Create purchase orders from sales orders.

Correct Answer: CD

### **QUESTION 5**

Your company makes use of a Dynamics 365 Supply Chain Management system.

You are in the process of configuring royalty agreement. You need to make sure that royalty claim is generated every time a sales order is fulfilled.

Which two of the following is the option you should choose for the Cumulate sales by field?

- A. Invoice
- B. Fulfilled
- C. Active
- D. Shipped

Correct Answer: A

Reference: https://docs.microsoft.com/en-us/dynamics365/finance/accounts-payable/royalty-contract

### **QUESTION 6**

### SIMULATION

You are a functional consultant for a company named Contoso Entertainment System USA (USMF).

You perform a manual inventory count and discover that item number T0003 has an inventory count of 230 units.

You need to adjust the inventory to reflect the manual count.

To complete this task, sign in to Dynamics 365 portal.

Correct Answer: See explanation below.

There are several ways to update the inventory. You can use one of the inventory adjustment journals or you can use the quantity adjust functionality to adjust the Quantity of Inventory from the hand inventory form.

1.

Navigate to Product Information management > Products > Released Product

2.

In the Released Product form, select item number T0003.

3.

On the Manage Inventory action tab, click the Hand inventory button.

4.

On Hand inventory you can check available quantity.

5.

Click the Quantity adjustment button to adjust the quantity.

6.

In the Quantity field, specify the quantity 230.

7.

Once the quantity has been specified click on OK button.

8.

Now you can check adjusted quantity on Hand Inventory form.

Reference: https://www.cloudfronts.com/quantity-adjustment-hand-inventory-d365-finance-operations/

# **QUESTION 7**

You need to set up the procurement category hierarchy in accordance with company policy. What should you do?

A. Add four nodes to the category hierarchy, one for US, one for Hungary, one for California, and one for Colorado.

B. Create category hierarchy nodes per each country underneath the consolidated legal entity.

C. Add three nodes to the category hierarchy, one for Hungary, one for California, and one for Colorado.

D. Create a procurement category hierarchy and assign purchase policy per legal entity only.

Correct Answer: D

# **QUESTION 8**

### SIMULATION

You are a functional consultant for a company named Contoso Entertainment System USA (USMF).

USMF recently experienced issues with a transport company. Many packages were returned because the boxes were opened during delivery.

Users in the sales department are creating sales order returns for the returned open boxes.

You need to configure the system to ensure that the sales department users can select a predefined description of Open Box for each sales order return.

To complete this task, sign in to Dynamics 365 portal.

Correct Answer: See explanation below.

You need to configure a Return Reason Code.

1.

Click Sales and marketing > Setup > Sales orders > Returns > Return reason codes.

2.

Press CTRL + N to create a new return reason code line.

3.

In the Return reason code field, enter text to identify this code (enter Open Box).

4.

In the Description field, enter text to describe the return reason code.

5.

Use the Return reason code group drop-down list to add the code to a return reason code group.

Reference: https://docs.microsoft.com/en-us/dynamics365/supply-chain/service-management/set-up-return-reasoncode

### **QUESTION 9**

### HOTSPOT

A company uses Dynamics 365 Supply Chain Management. The company has two sites at ports of entry, one in Atlanta and one in San Francisco.

Due to supply chain constraints and cost fluctuations, the company must change from one standard cost for all products to two standard cost structures, one for Atlanta and one for San Francisco. A costing manager for each site will manage and approve the costing. The historical costs must be retained for analytical purposes. Costs are revised annually.

You need to configure the system.

What should you configure? To answer, select the appropriate options in the answer area. NOTE: Each correct selection is worth one point.

Hot Area:

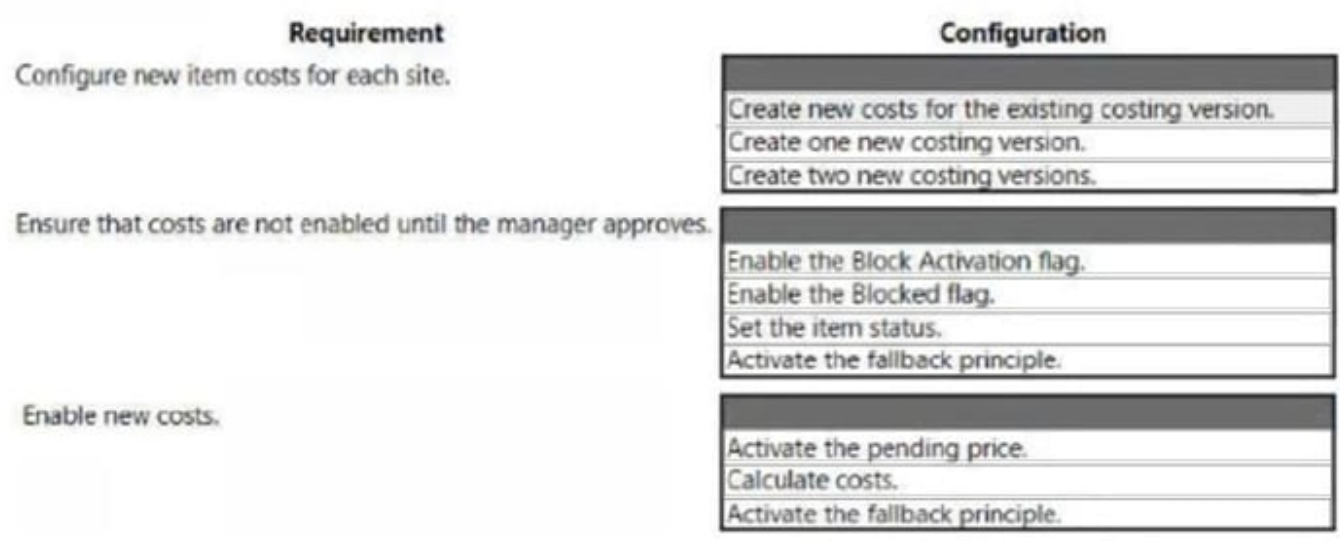

Correct Answer:

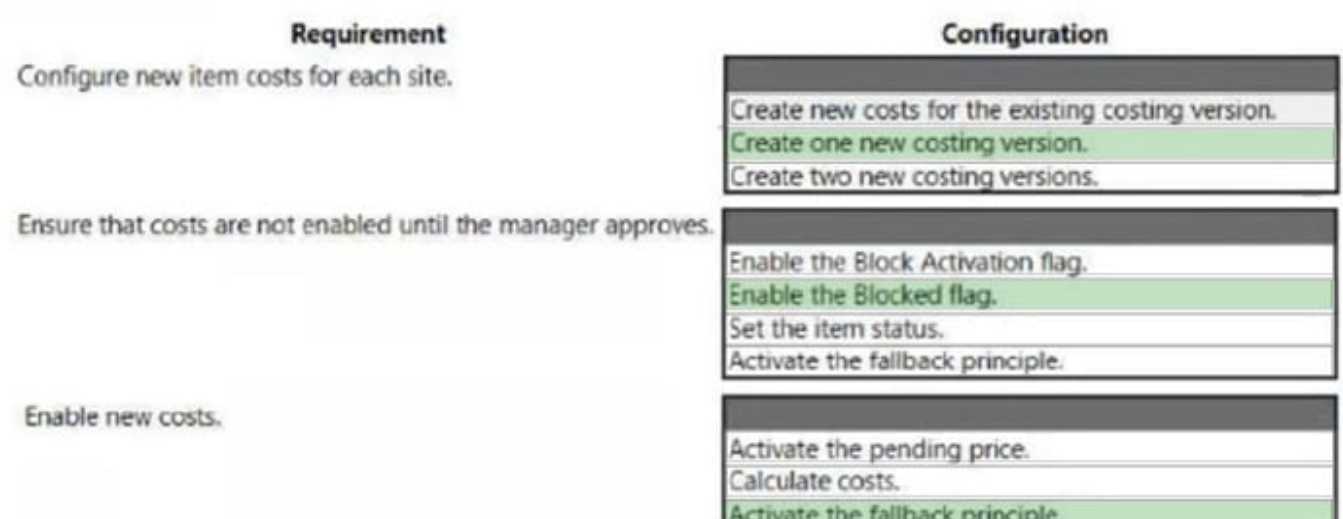

Box 1: Create a new costing version.

As we need two standard cost structures, we need two cost versions.

Note: A costing version can support a standard cost inventory model for items, where the costing version contains a set of standard cost records about items and manufacturing processes.

Box 2: Enable the Blocked flag.

The manager could use the Costing version setup page to change the blocking flag to allow activation of the pending cost records in the second costing version.

Box 3: Activate the fallback principle

Update standard costs for a new manufactured item (see last line below). The following guidelines assume that you use a two-version approach to update standard costs. In this approach, one costing version contains the standard costs that were originally defined for the frozen period, and the second costing version contains the incremental updates that pertain to the new manufactured items. The incremental updates are entered as cost records in the second costing version,

and eventually they are enabled. The two- version approach requires that you define a second costing version. Here are the guidelines for defining this costing version:

Assign a costing type of Standard cost.

Assign a significant identifier that indicates the contents of the costing version, such as 2016-UPDATES.

In the Allow price types field group, make sure that Cost price is set to Yes. Allow cost records to be entered for all sites (that is, leave the Site field blank). If you enter a site, cost records can be entered only for that site.

Use a fallback principle of Active.

# **QUESTION 10**

### HOTSPOT

You need to configure settlement reports for the finance team.

Which processes should you use? To answer, select the appropriate options in the answer area.

NOTE: Each correct selection is worth one point.

Hot Area:

### Requirement

Identify Items that are not fully settled.

Reconcile differences between the expected and actual inventory values.

Process

Print Inventory Close Log Run Recalculation Print Inventory Valuation Report Post Purchase Registrations

Post Purchase Invoices Post Purchase Registrations Post Sales Picking Lists Post inventory adjustments

Correct Answer:

# Requirement

Reconcile differences between the expected and actual

Identify Items that are not fully settled.

# Process

Print Inventory Close Log Run Recalculation Print Inventory Valuation Report Post Purchase Registrations

Post Purchase Invoices Post Purchase Registrations Post Sales Picking Lists Post inventory adjustments

1.

Print Inventory Valuation Report

2.

Post Purchase Invoices

inventory values.

### **QUESTION 11**

Employee 1 needs to set up the new items for the product line

Which two actions should Employee1 perform? Each correct answer presents part of the solution.

NOTE Each correct selection is worth one point.

- A. Create new finished goods and release to the legal entity
- B. Create new raw materials and release to the legal entity.
- C. Create new finished goods with predefined variants and release to the legal entity.
- D. Create new finished goods and release to the legal entity. Raw material products are not required for these items.
- E. Create new raw materials with variants and release to the legal entity.

Correct Answer: BC

# **QUESTION 12**

A company plans to create a product that contains multiple bill of materials (BOM) levels. The product has several components that have both constant and variable costs.

You need to calculate the planned cost for producing the product with manufacturing volumes.

Which explosion mode should you select?

Select only one answer.

- A. Multilevel
- B. Make to order
- C. Single level
- D. According to BOM line type

Correct Answer: A

https://www.dynamicsuser.net/t/make-to-order-or-bom-line-type-in-ax/42605